## Инитпро | ОФД

Настройка подключения к ОФД Инитпро для кассовых аппаратов Штрих-СМАРТПОС-Ф

https://ofd-initpro.ru

## Как настроить подключение к ОФД Инитпро для кассовых аппаратов Штрих-СМАРТПОС-Ф

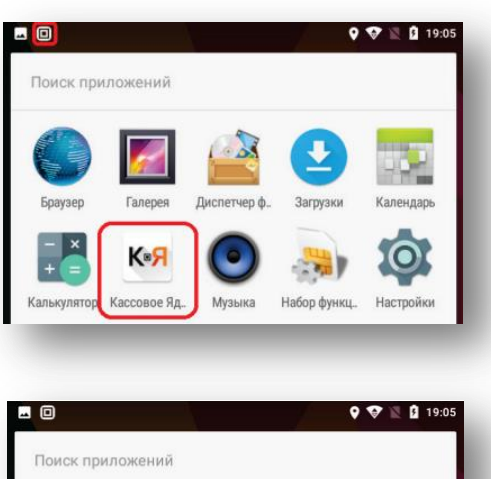

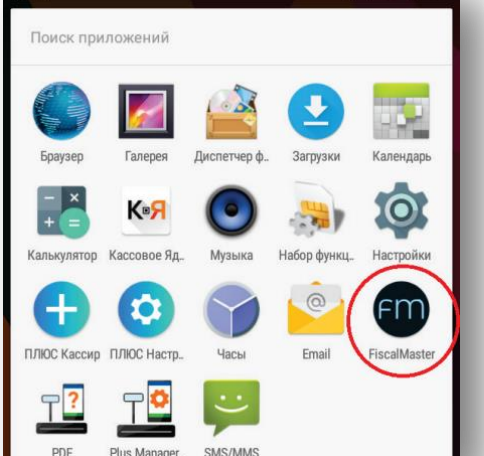

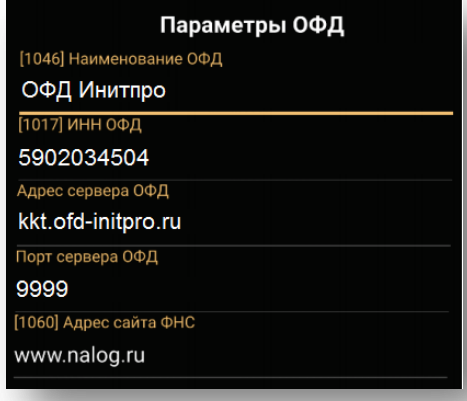

Чтобы подключиться ОФД. проверьте  $\mathsf{K}$ подключение кассового аппарата к сети Интернет по 3G или Wi-Fi.

Остановите приложения кассовая программа «ПЛЮС Кассир» и сервисная утилита «ПЛЮС настройка ФР».

Запустите утилиту «Кассовое Ядро».

Запустите приложение «FiscalMaster» и следуйте инструкциям на экране.

Введите данные для подключения к ОФД Инитпро во все доступные поля.

- Наименование ОФД: ОФД Инитпро  $\bullet$
- $\bullet$ ИНН ОФД: 5902034504
- Адрес сервера ОФД: kkt.ofd-initpro.ru  $\bullet$
- Порт сервера ОФД: 9999  $\bullet$
- URL ОФД: ofd-initpro.ru  $\bullet$

Убедитесь, что все параметры кассового аппарата введены правильно, и нажмите кнопку «Далее».

Продолжите процедуру регистрации ККТ. После подтверждения корректности введенных данных ваш кассовый аппарат будет готов к работе с ОФД Инитпро.